# Measuring the Seismic and Acoustic Time of Flight - Lessons in Earthquakes and Thunder J.R. Leeman and C.J. Ammon The Pennsylvania State University ED11B-0897

This travel time difference is much like that observed when we see lightning. The light travels to our eyes much faster than the sound can travel to our ears. By determining the arrival time difference, we can estimate how far away the lightning was.

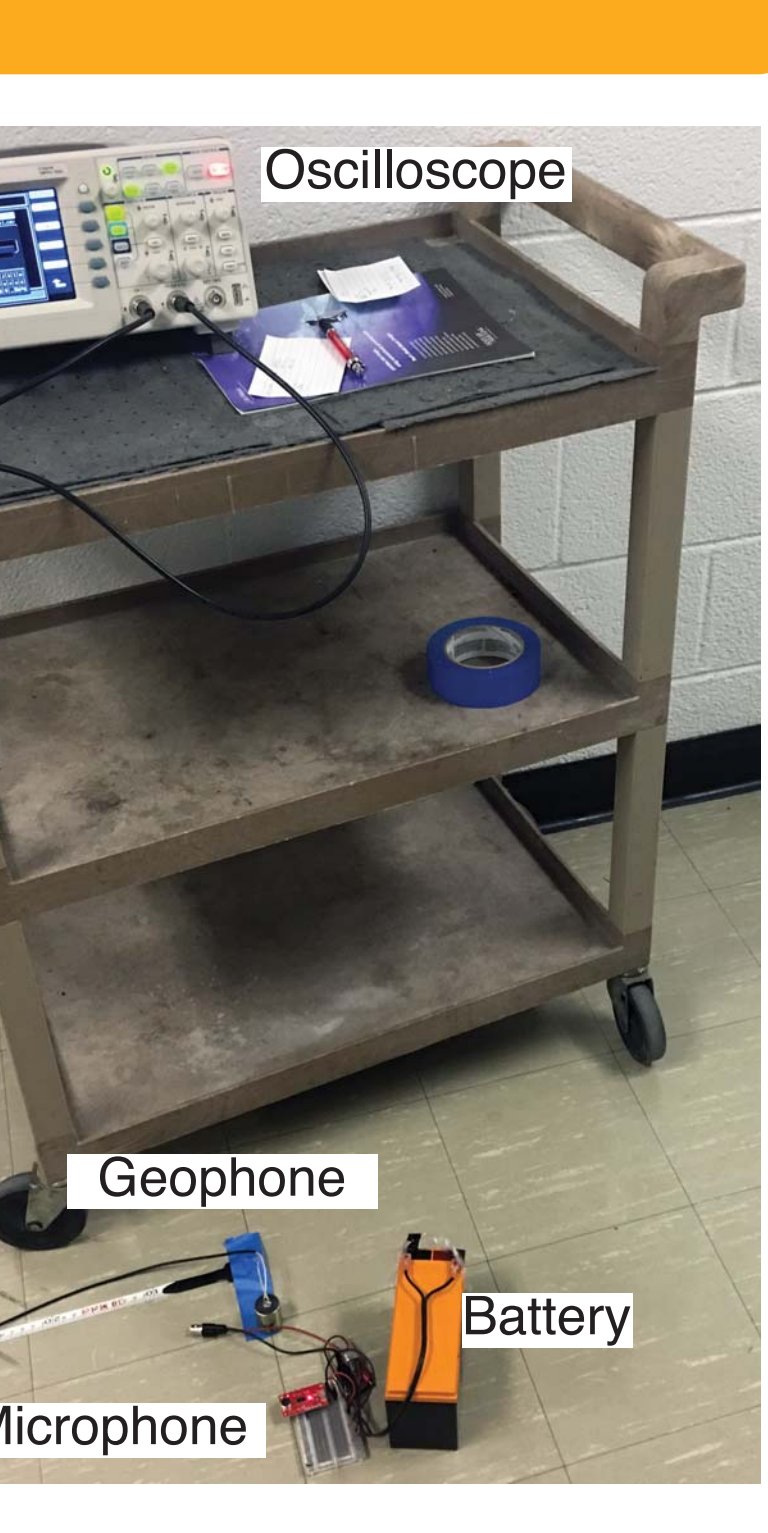

# **Equipment:**

- \* Geophones (2)
- \* Microphone and amplifier
- \* Oscilloscope
- \* USB Thumb Drive
- \* Tape Measure
- \* BNC Cables
- \* Hammer

This equipment can be purchased from SparkFun electronics. Part numbers SEN-11744, SEN-12642, and BOB-07370.

### **Expansion Opportunities**

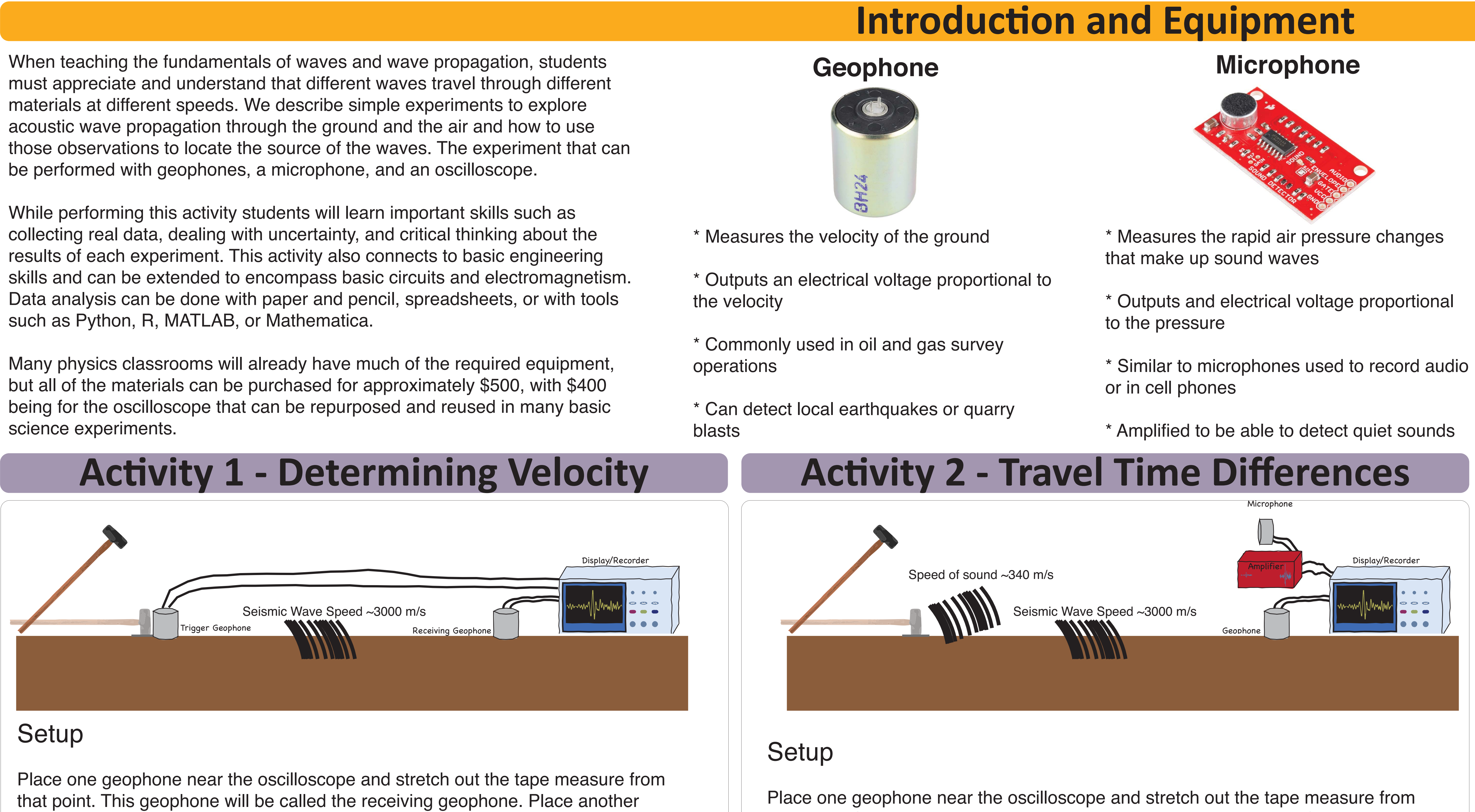

Make a plot of each geophone and microphone trace and pick the "first motion", or where the signal begins to swing away from the average. The sound wave travels  $t_{\rm travel} = t_{\rm receiving} - t_{\rm trigger}$  slower than the p-wave, so we can calculate the difference in their arrival times:<br> $\Delta t = t_{\rm microphone} - t_{\rm geophone}$ 

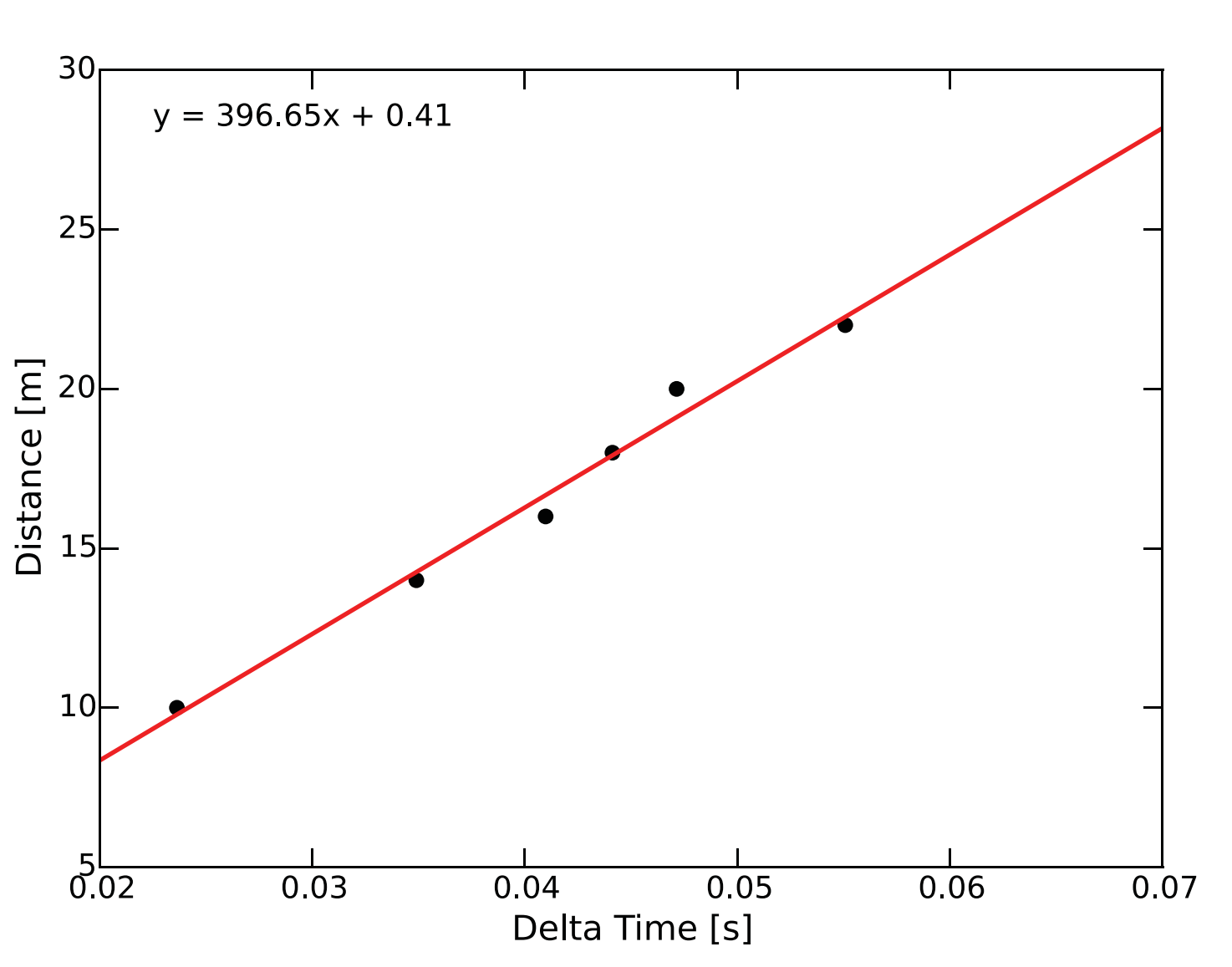

geophone at the 20 m mark of the tape measure. Connect the geophones to channels 1 and 2 of the oscilloscope and setup the scope to trigger on the rising edge of the trigger geophone. Make sure that both channels are AC coupled in the settings of the scope.

> This even occurred near the Fiji islands and the seismometer was located in Pohakuloa, Hawaii. Is your estimate reasonable? Using a globe determine the actual distance between the earthquake and the seismometer.

### Procedure

Strike the hammer at the 20 m mark and save the data from the oscilloscope onto a USB thumbdrive. Repeat this every 2 or 4 meters to build up a dataset of 5-10 hammer strikes. Try to be consistent with the energy in each strike. Dropping a heavy piece of pipe from 0.5 m also works well as long as the pipe is quickly caught after it bounces off of the floor.

### Analysis

We also recorded our hammer strikes with a MEMS accelerometer, similar to those found in cell phones and other consumer electronics. The accelerometer was hooked to an Arduino Uno and data stored on an SD card. Using the example code from Adafruit Electronics, the accelerometer was only able to record at about 65 Hz, resulting in significant aliasing of the signal. The amplitude of the signals show that with further work, the MEMS accelerometers would likely be a viable alternative to using geophones and an oscilloscope.

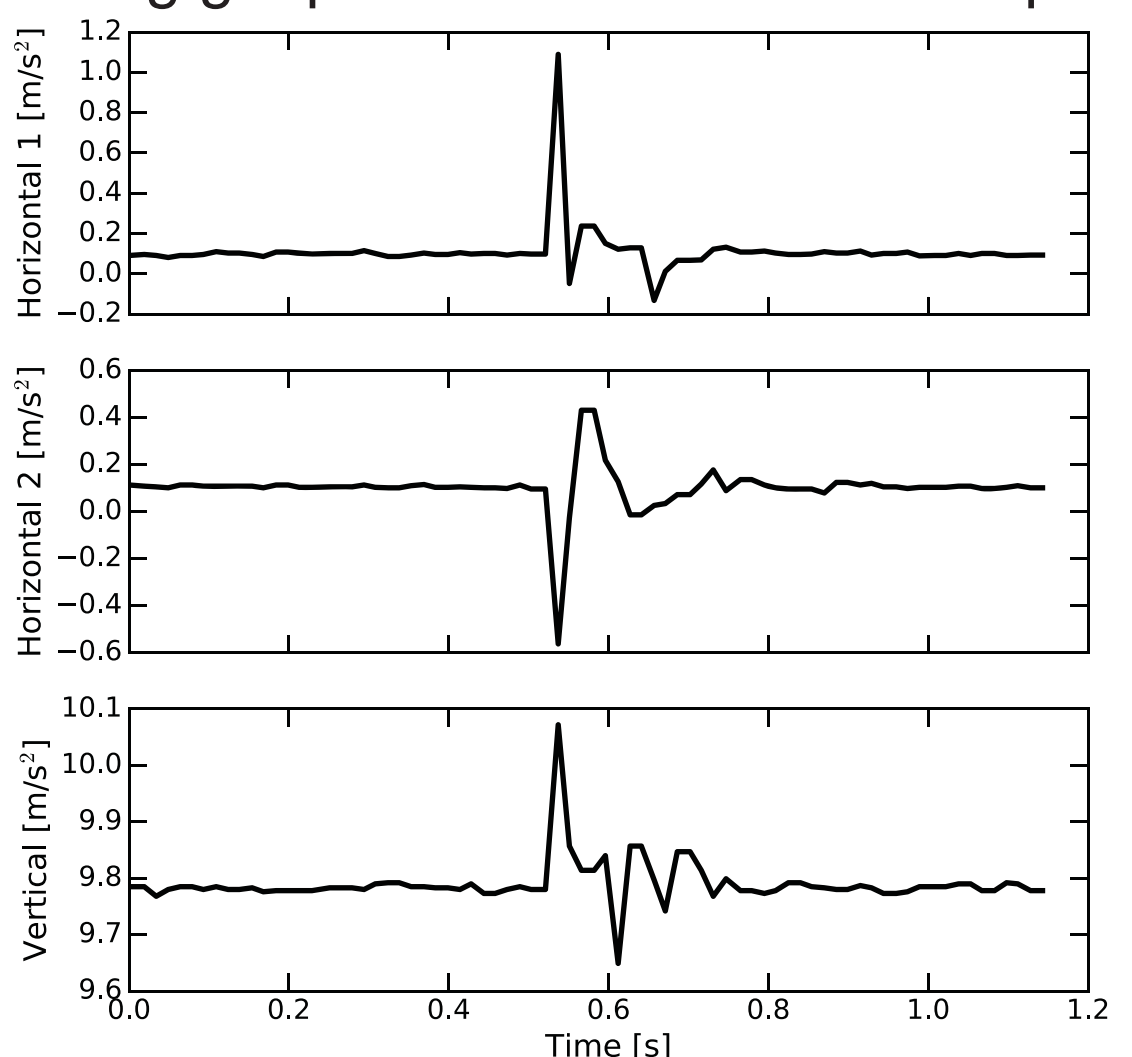

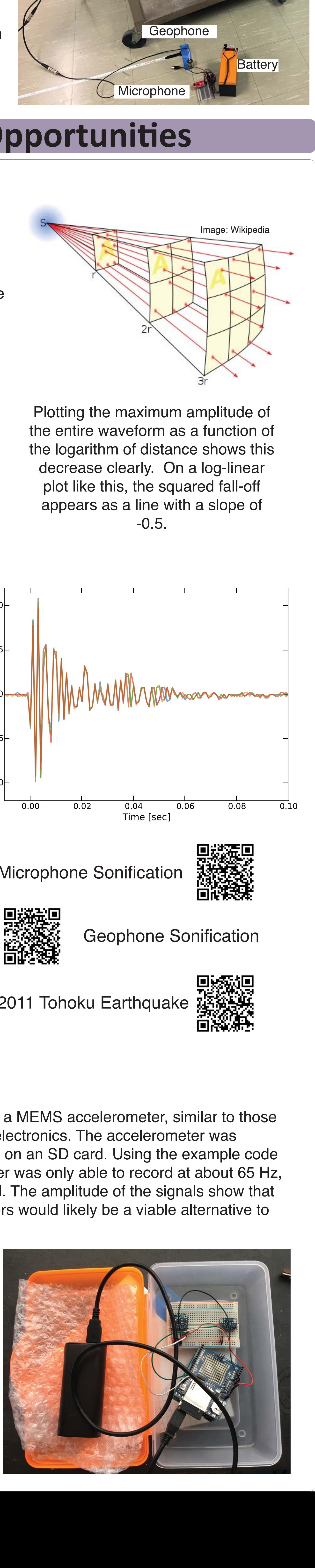

Make a plot of each geophone trace and pick the "first motion", or where the signal begins to swing away from the average. This is when that geophone received the first bits of energy from the hammer strike. Calculate the time the energy took to get from the trigger geophone to the receiving geophone:

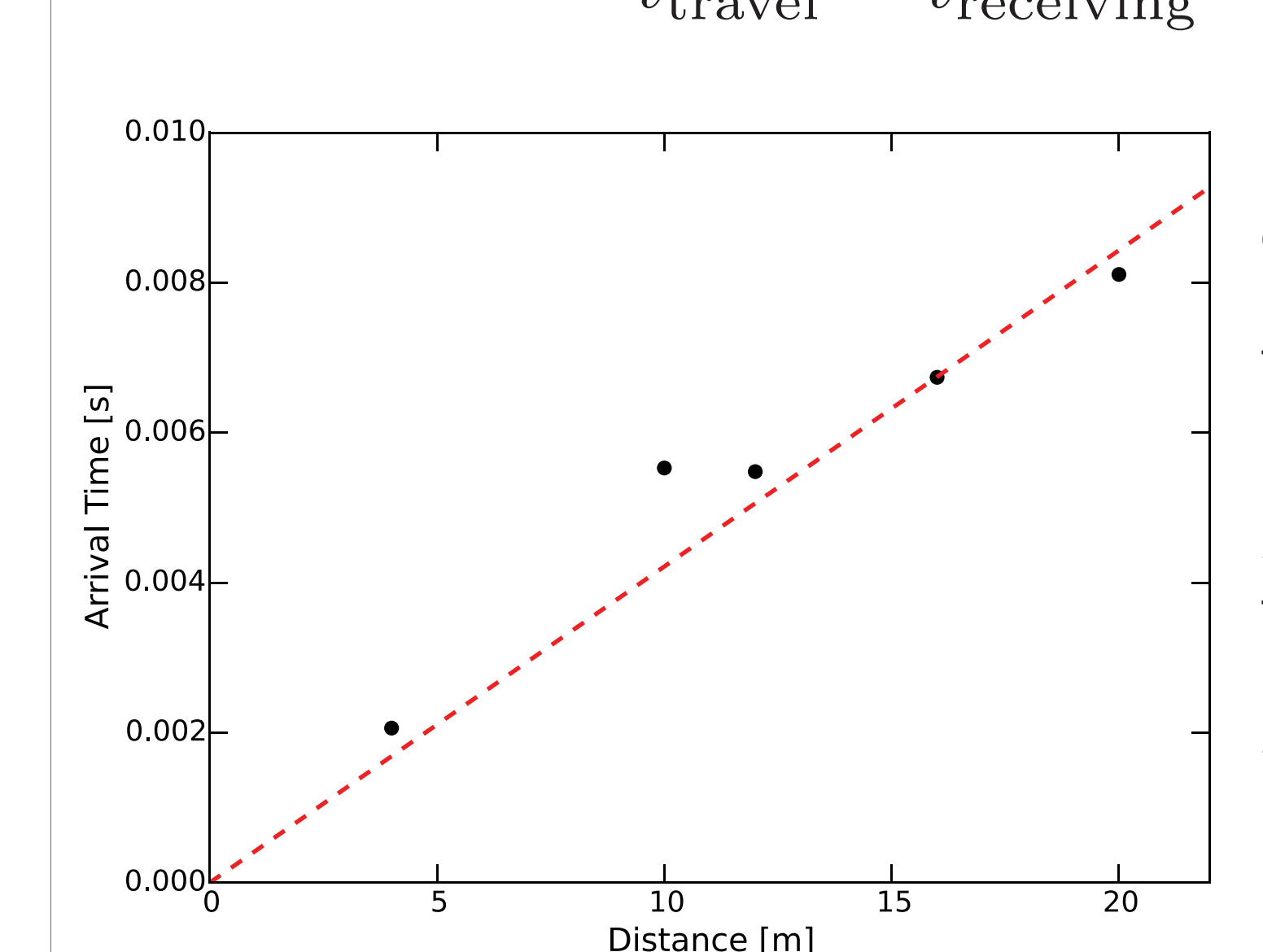

that point. Connect the geophone to channel 1 on the oscilloscope. Connect the microphone break out board to a 5 VDC power supply and connect the audio input to channel 2 of the oscilloscope. Make sure that both channels are AC coupled in the settings of the scope. Trigger the data acquisition from the geophone's rising

edge.

**Procedure** 

Strike the hammer at the 20 m mark and save the data from the oscilloscope onto a USB thumbdrive. Repeat this every 2 or 4 meters to build up a dataset of 5-10 hammer strikes. Try to be consistent with the energy in each strike. Dropping a heavy piece of pipe from 0.5 m also works well as long as the pipe is quickly caught after it bounces off of the floor. Finally, have a student strike the hammer at a

random distance which only they know.

Analysis

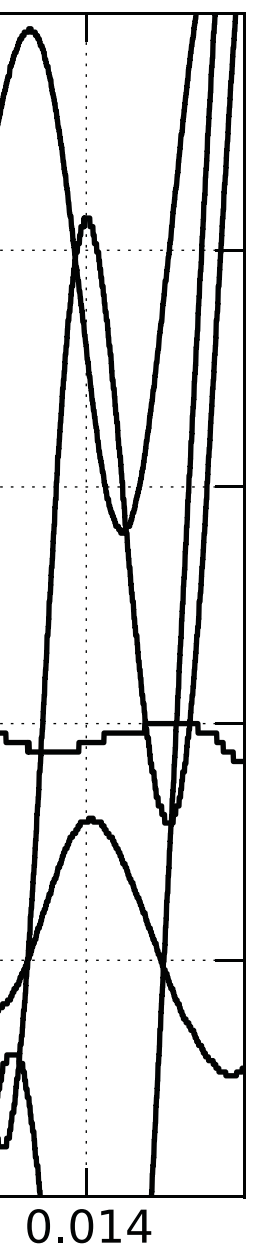

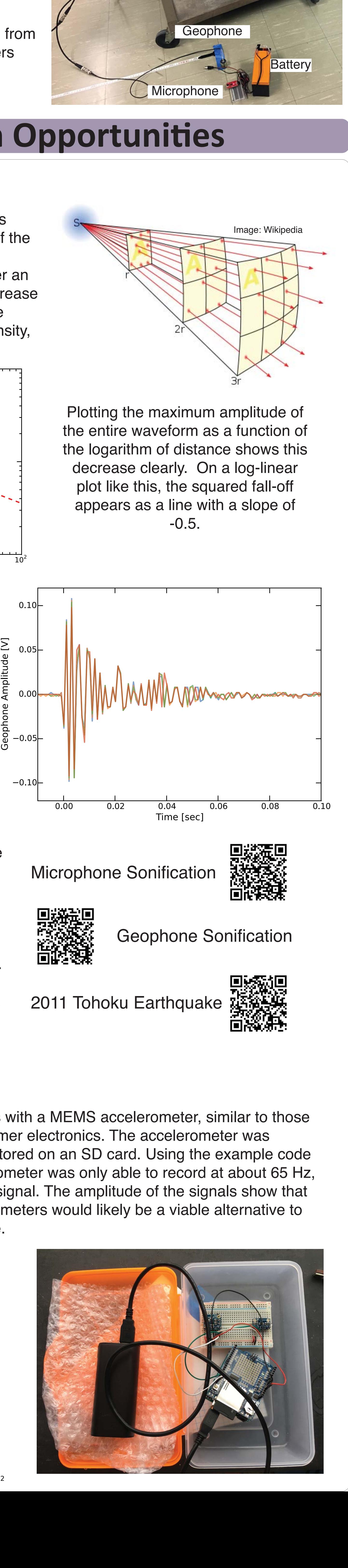

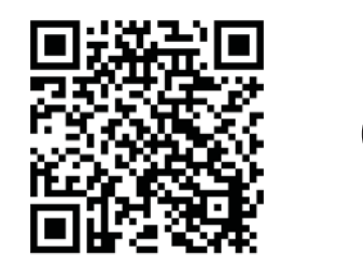

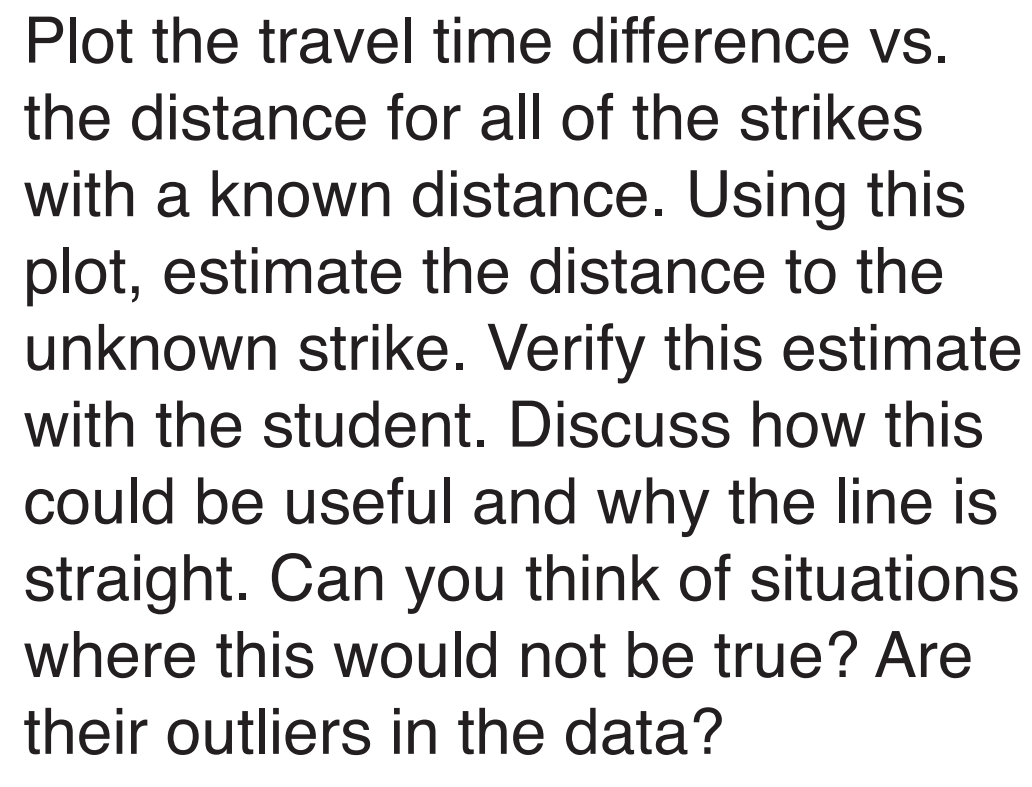

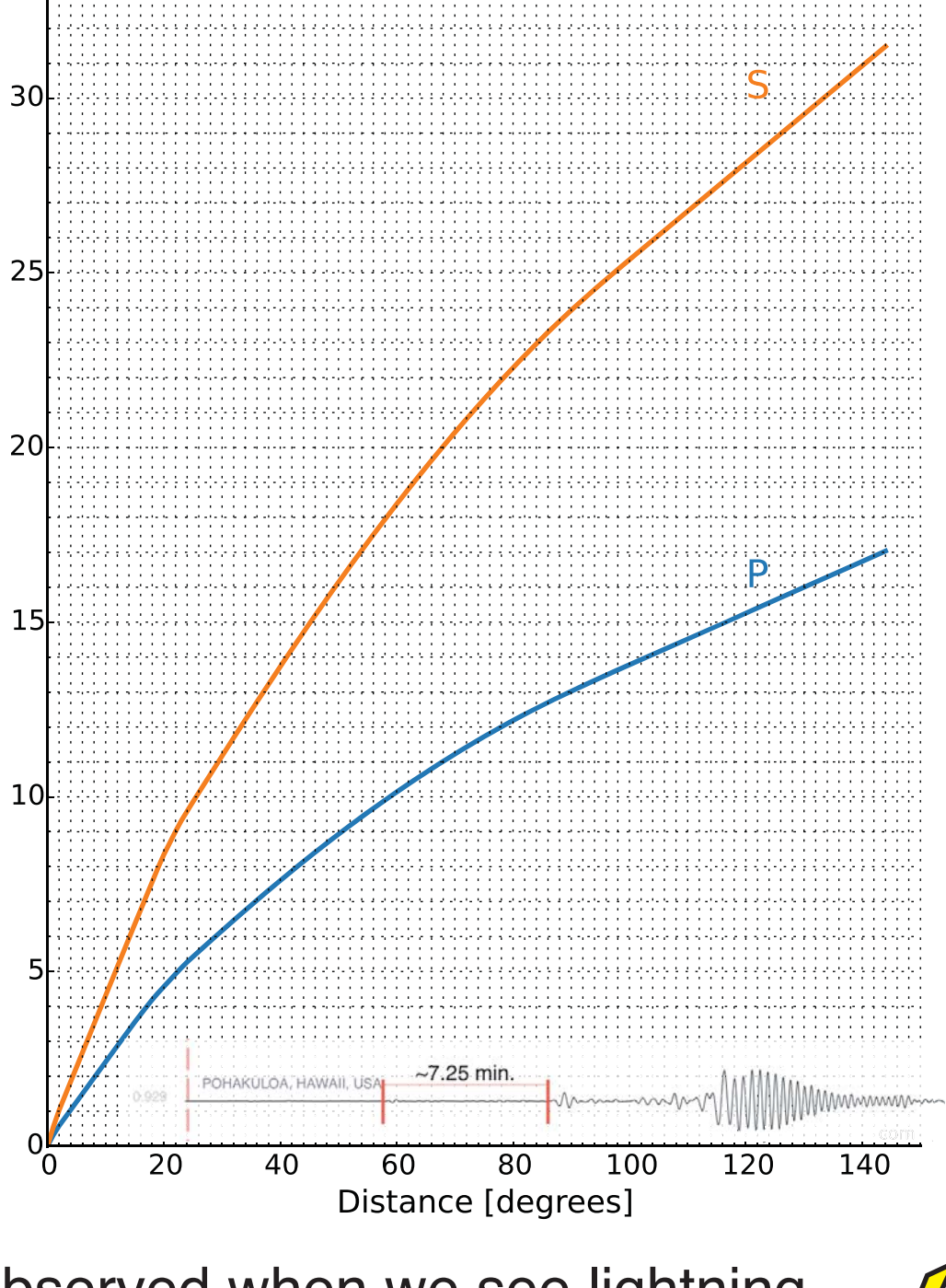

This is the same way we can quickly estimate the distance from a seismic station to an earthquake. The P and S waves travel at different speeds, so by measuring their arrival time difference we can determine how far away  $\bar{E}$ the event way. Look at the plot to the right and determine how far away the earthquake was from the station. Why are the lines curved?

Teachers can also make a plot showing each receiving geophone trace as a time-series with the y-offset representing the distance between geophones. Students can then fit a line by eye and determine the velocity without using a computer.

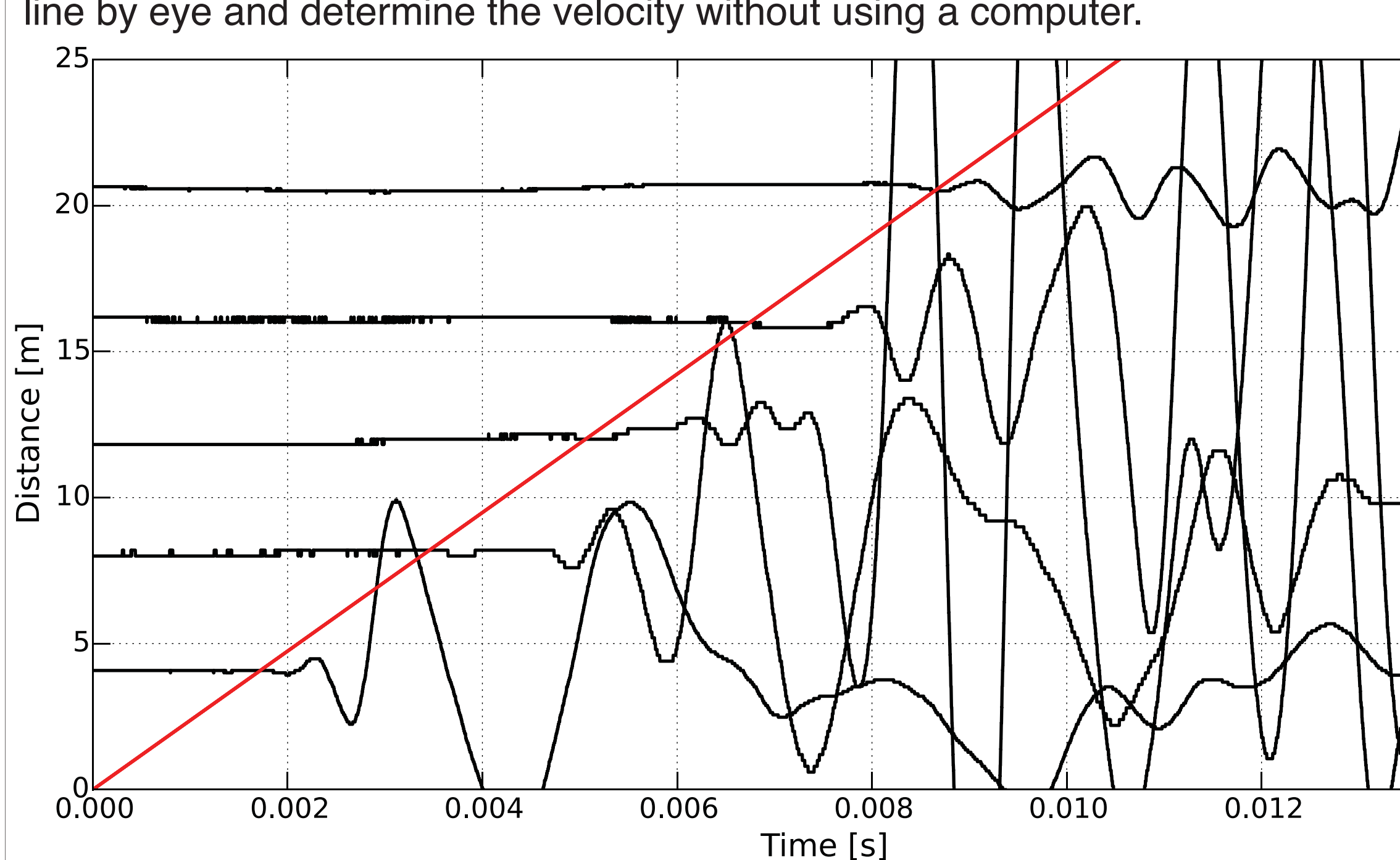

Make a plot of the travel time vs. the distance between the geophones. Fit a link, by eye or with a computer, to the data points. The slope of this line is the slowness of the ground. Calculate the reciprocal of the slowness to determine the velocity of the ground. The plot at the left indicates a velocity of approcimately 2400 m/s.

## MEMS Accelerometers

### Amplitude Analysis

The amplitude of body waves, such as P-waves decreases with the square of the source-receiver distance because the same amount of energy is spread over an increasing surface area. A similar decrease with the square of the distance can be observed in light intensity, sound intensity, and even gravitational acceleration.

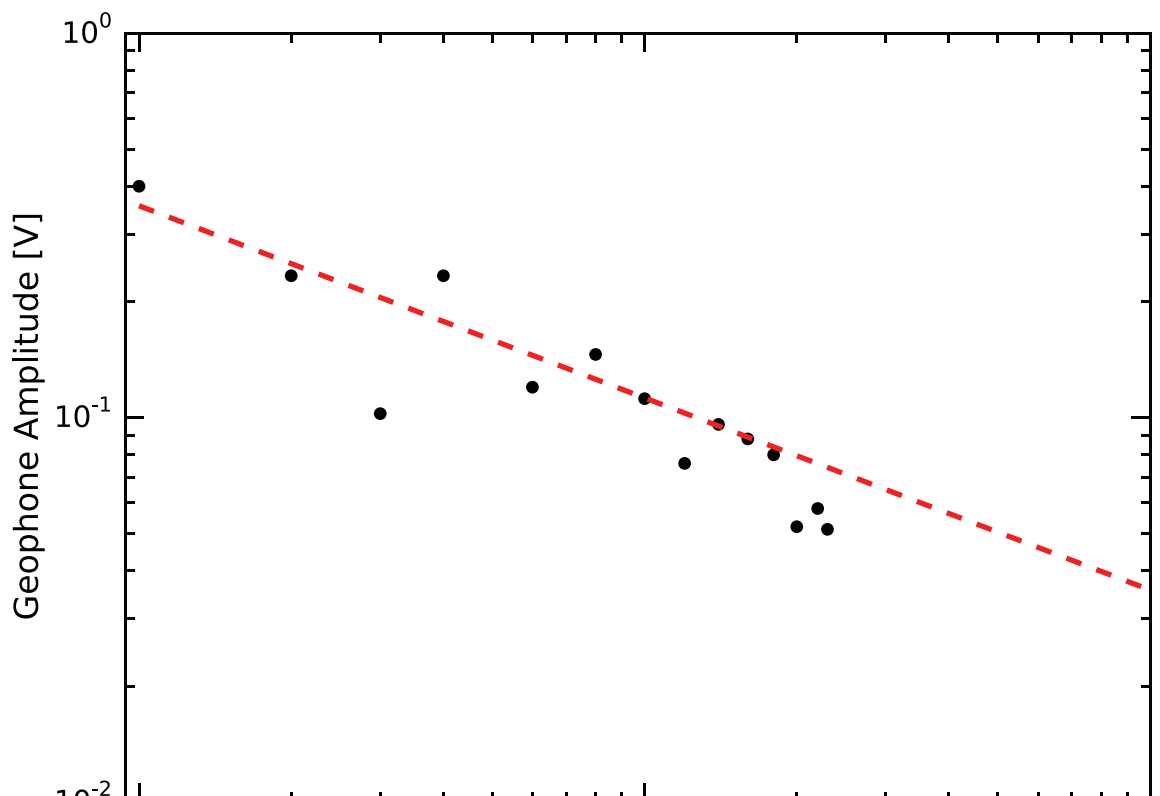

Shot Distance [m]

### **Reproducibility**

To see how reproducible each strike was, we dropped our weight from 0.5 m at a distance of 10 m from the receiving geophone four times. The waveforms are remarkably similar.

### **Sonification**

The recorded audio waveform can be played back, just like normal recordings and we hear the sound of the strike. We can also play the geophone data back as a sound. Scientists do similar processing and can play earthquakes back as sound. Scan the QR codes to hear the sounds of the experiment and from a real earthquake.